### MULTIPROTOCOL TX

T12 Quick start guide

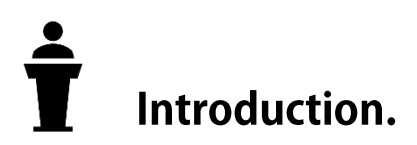

The Multi-Protocol radio features a compact size and a host of protocol options all built in to one product. Various protocols can be quickly and easily selected from the model menu allowing you to bind the radio to just about any major protocol in today's market. T12 firmware only activate the CC2500 RF Chip module and also features sound and

vibration alerts, back lit LCD display, smooth gimbals and assignable switches .

Please take a moment to read this quick start reference before using your new T12 radio. Happy flying!

-The T12 Development team.

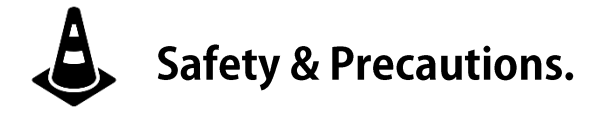

Many radio control models are equipped with powerful motors and sharp spinning propellers. Please exercise caution when working on models. Ensure power is disconnected from your models and remove propellers when performing maintenance.

Do not operate the T12 radio system under the follow conditions.

- During bad weather or high wind conditions such as rain, hail, snow, storms or electromagnetic events.
- During any conditions of limited visibility.
- In areas where people, property, powerlines, roads, vehicles or animals may be in present.
- If you are felling tired or unwell or under the influence of drugs or alcohol.
- If the radio or model appear to be damaged or not functioning correctly.
- In areas of high 2.4ghz interference or in locations where use of 2.4ghz radios is prohibited.
- When the battery is the T12 or the model is too low to function. •

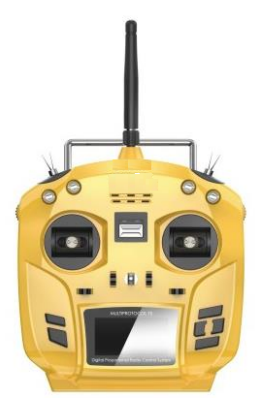

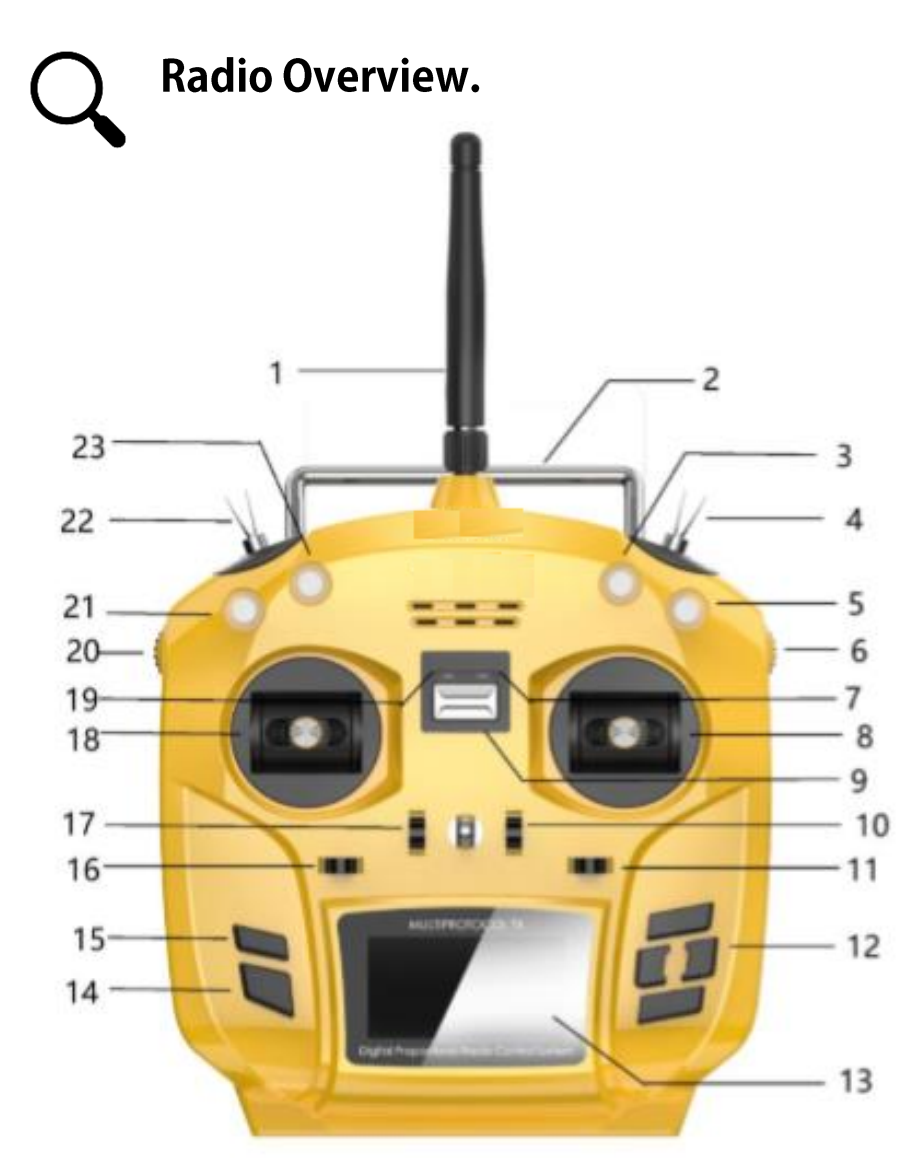

- 1: Antenna 2: Handle 3: SWC three-segment switch 4: SWH two-segment switch 5: SWA three-segment switch 6: AUX5 knob 7: RF indicator 8: Throttle / Aileron 9: Power switch 10: Digital trim key 11: Digital trim key 12: Menu direction key 13: Display Screen 14: Exit key 15: Confirm key 16: Digital trim key 17: Digital trim key 18: Direction / Tilt Joystick 19: Power Indicator 20: AUX4 Knob 21: SWD three-segment switch 22: SWG two-segment switch
- 23: SWB three-segment switch

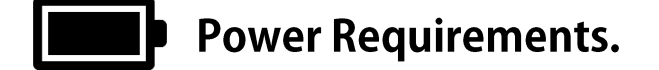

The T12 comes with a 4 x AA Battery tray (Batteries not included). Alkaline, Nicad or NiMH batteries are suitable for use in this radio. If Using Alkaline batteries, it is recommended to remove the batteries if the radio will not be used frequently or for any length of time to avoid any corrosion damage from leaking batteries.

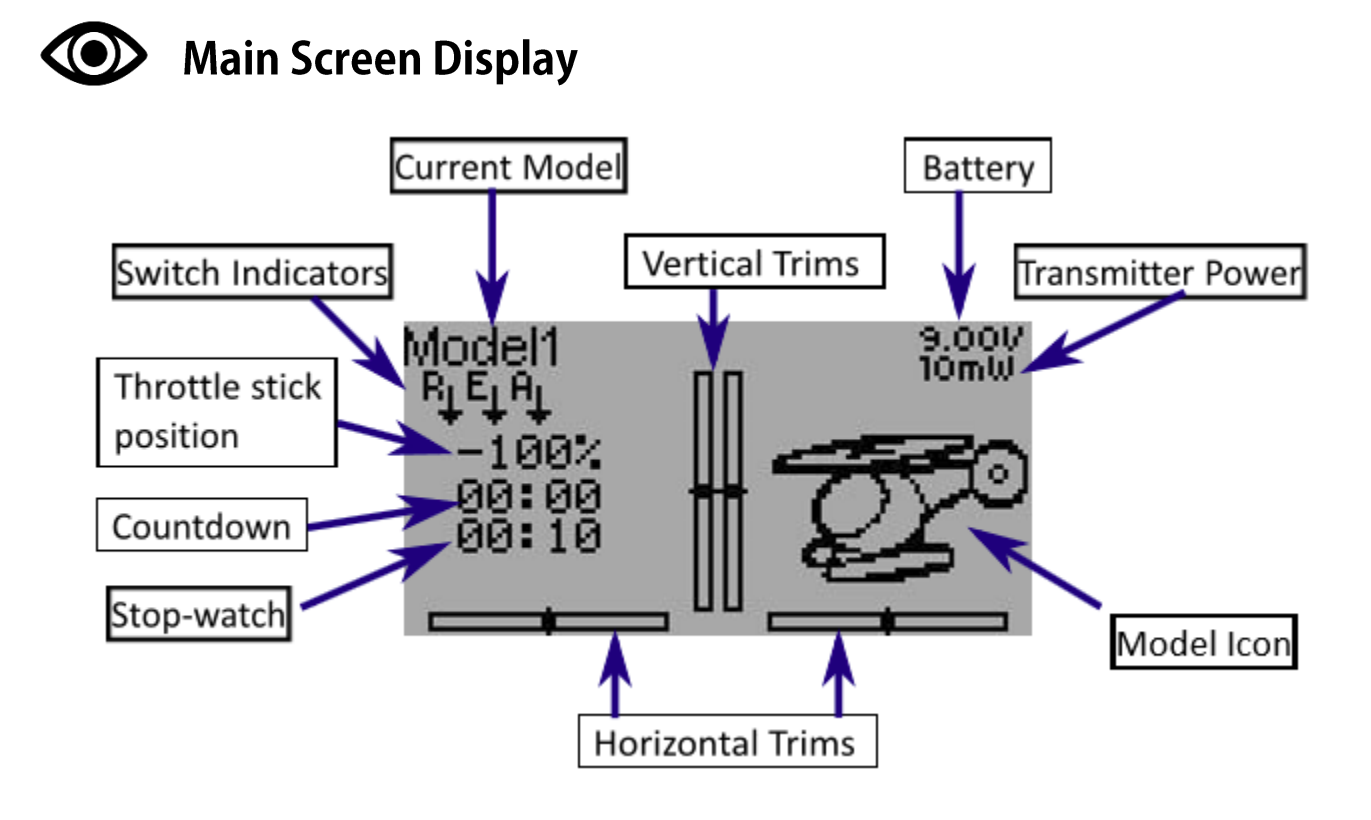

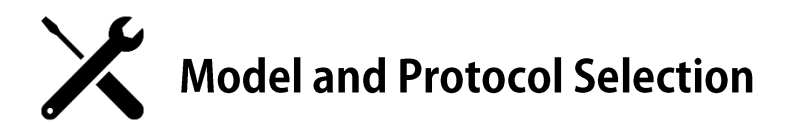

The T12 is cable of operating under many different protocols. To view the most up to date list of compatible protocols please visi[t https://www.deviationtx.com.](https://www.deviationtx.com/) Please note, new protocols are being added to the software all the time. Some protocols may require the upgrading of your firmware.

# **Model Selection.**

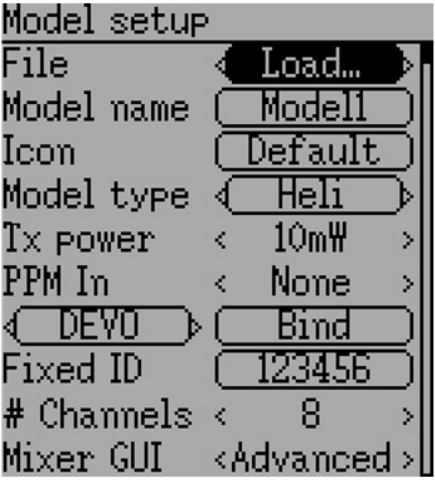

To enter the model setup, press the ENTER button and select Model Menu > Model setup. From here you can create or load models. Model name can be input and the default icon also selected. Model type can be selected to suit your model. TX Power cann't be adjusted. Below the "PPM In" you will find the protocol selection function. Here you can choose one of the many protocols available. The Bind button is used to start the binding process.

## **NOTE**

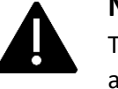

The Deviation software is very powerful and capable of a great amount of programing and functionality. We recommend downloading the comprehensive software setup guide from the link below for

more detailed instructions[. http://www.jumper.xyz](http://www.jumper.xyz/)

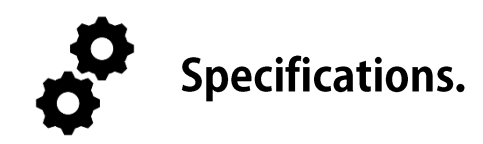

Specs Size: 188 mm(L) ×151mm(W)×86mm(H) Weight: 338g (without battery) Transmission frequency:2404.1-2473.1MHZ Antenna gain: 2dBi(detachable antenna, easy modification) Working current: 88Ma@8.4V Working voltage: DC6V (factory with 4 \* AA battery box, lithium battery recommended 2s balanced head line, batteries not included) Open source firmware: Deviation TX Number of channels: up to 47 channels Display: 2.42-inch OLED display, 128 \* 64 resolution Gimbal: non-contact 3D space vector Hall joystick JR/FrSKY compatible module bay on rear side Upgrade method: USB online upgrade Support Protocols: Walkera full range DSM2/X full range Flysky and Flysky 2A FrSKY (Visit https://www.deviationtx.com for the full list)

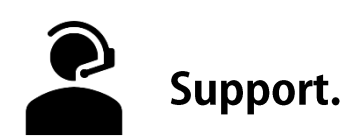

#### **Warranty and Repairs.**

Please retain your proof of purchase and contact the retailer you purchased your T12 from should you experience any problems with your radios hardware.

#### **Firmware updates and Deviation TX information.**

For latest news and firmware updates from the Deviation Open-Source software development team please visit the Deviation TX website at [https://www.deviationtx.com](https://www.deviationtx.com/)

#### **User Manual.**

For a detailed user manual for the T12 version of the Deviation TX software please visit [http://www.jumper.xyz](http://www.jumper.xyz/)

#### **Model Binding and Community support.**

Thank you to all the community contributors who are regularly adding how to guides on Youtube.com. If you are having trouble binding a model, we suggest searching YouTube as there may already be a guide and discussion taking place. Alternatively, you may wish to join the friendly community on the Deviation TX forum at https://www.deviationtx.com/forum/index

#### FCC Statement

Any Changes or modifications not expressly approved by the party responsible for compliance could void the user's authority to operate the equipment.

This device complies with part 15 of the FCC Rules. Operation is subject to the following two conditions:

(1) This device may not cause harmful interference, and

(2) This device must accept any interference received, including interference that may cause undesired operation.